# **For NEW registration: Partners / Country Managers' registration page: STEP 1**:

<https://etest.eovobochina.com/index.php?app=User/pregist&navid=45>

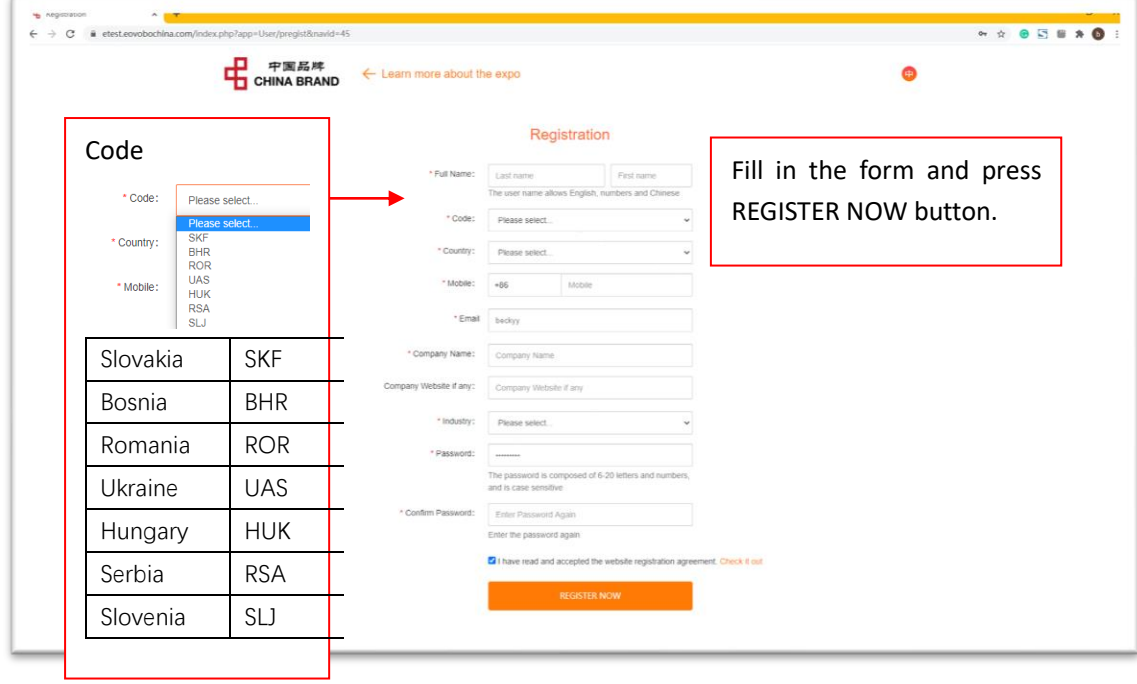

**STEP 2**:**you should arrive to this page, meaning that your registration was successful.** 

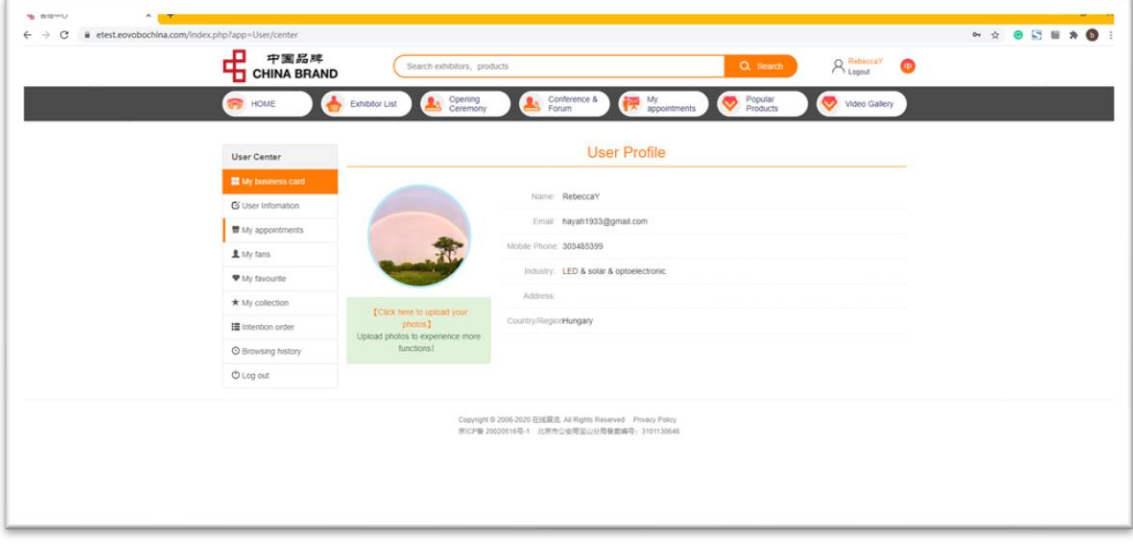

## **For those who have already registered, go to this link:**

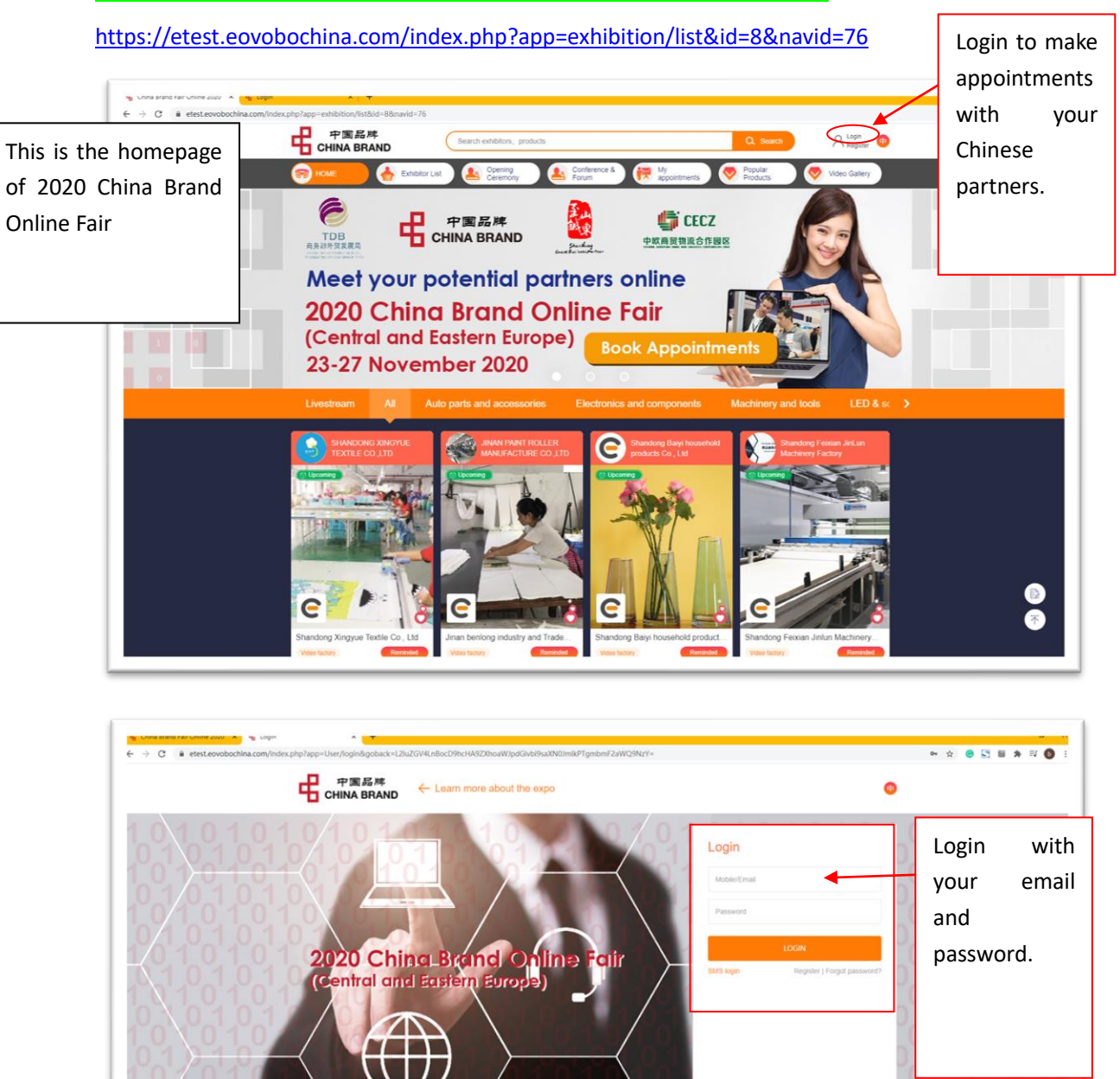

Copyright 0 2006-2020 在线業活 All Rights Reserved Phinacy Policy<br>第1CP番 20020116号-1 北京市公安局国山分局集盟編号: 3101130646

#### **MMP, make appointments with Chinese suppliers: STEP 1**

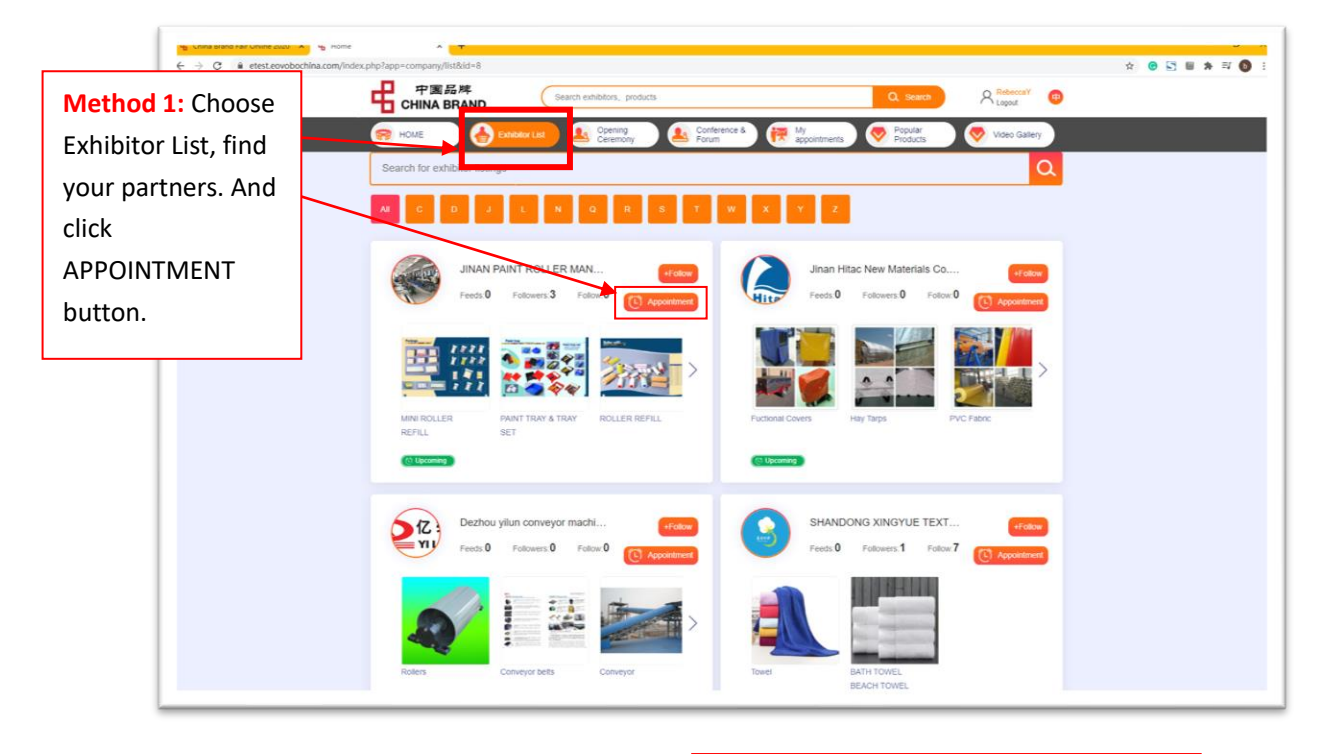

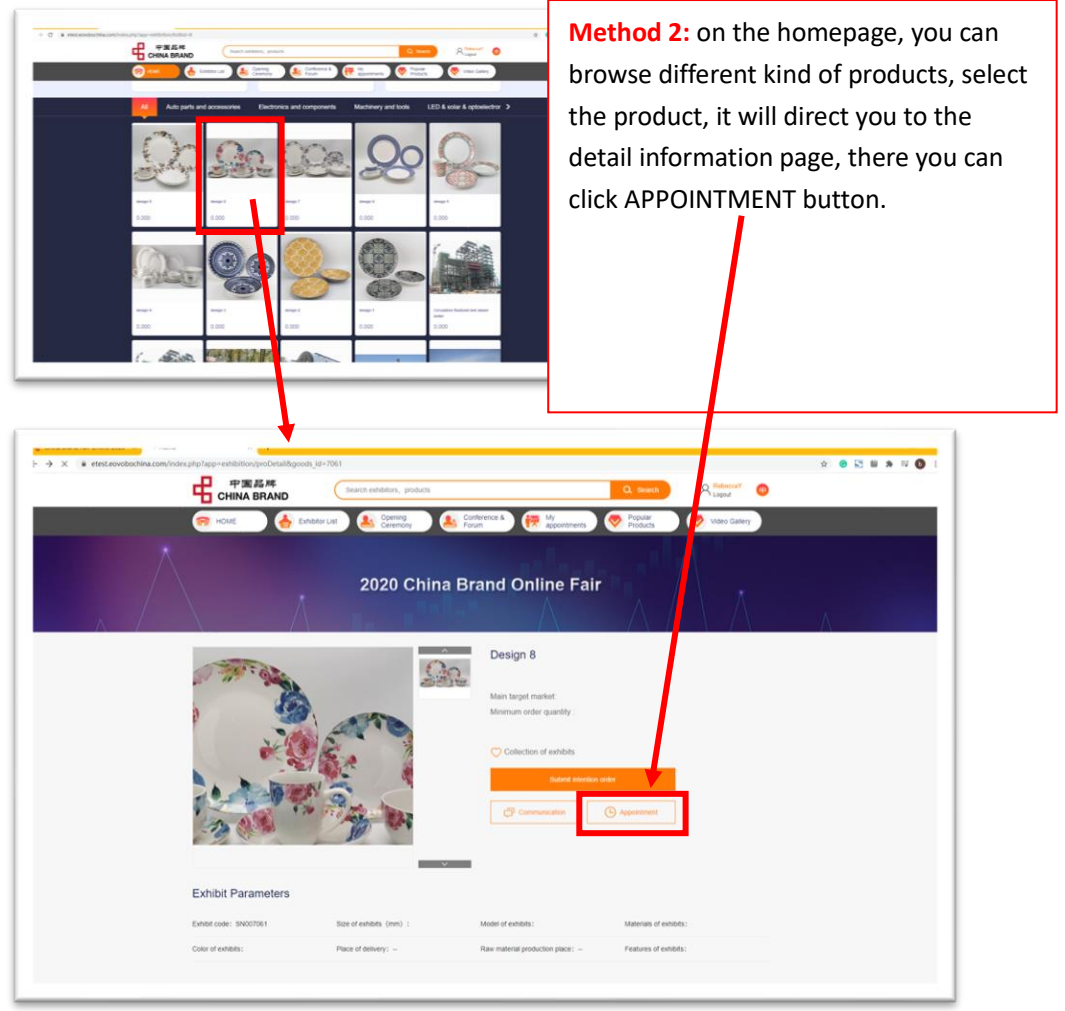

**MMP, book appointments with Chinese suppliers:** 

# **STEP 2**

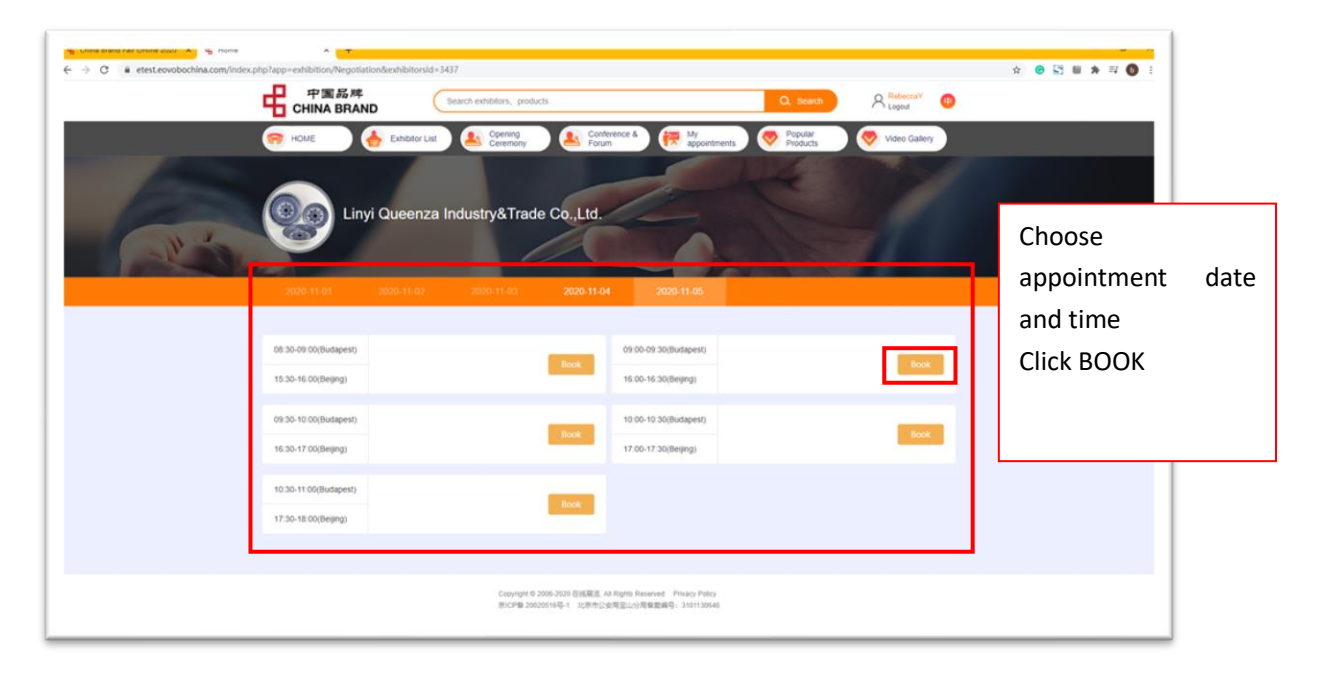

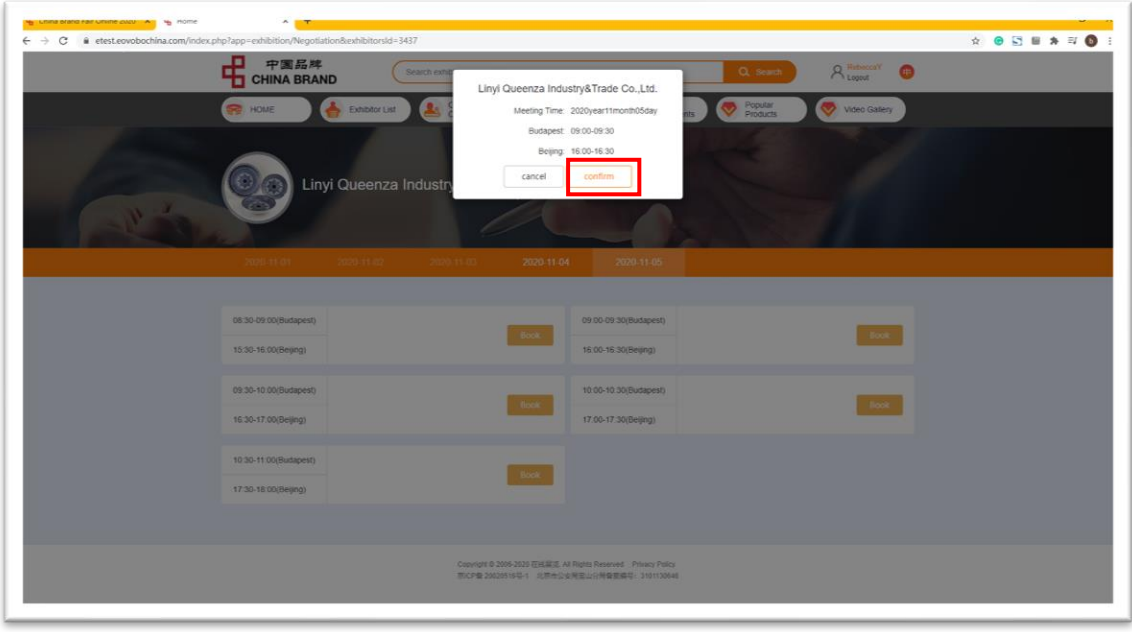

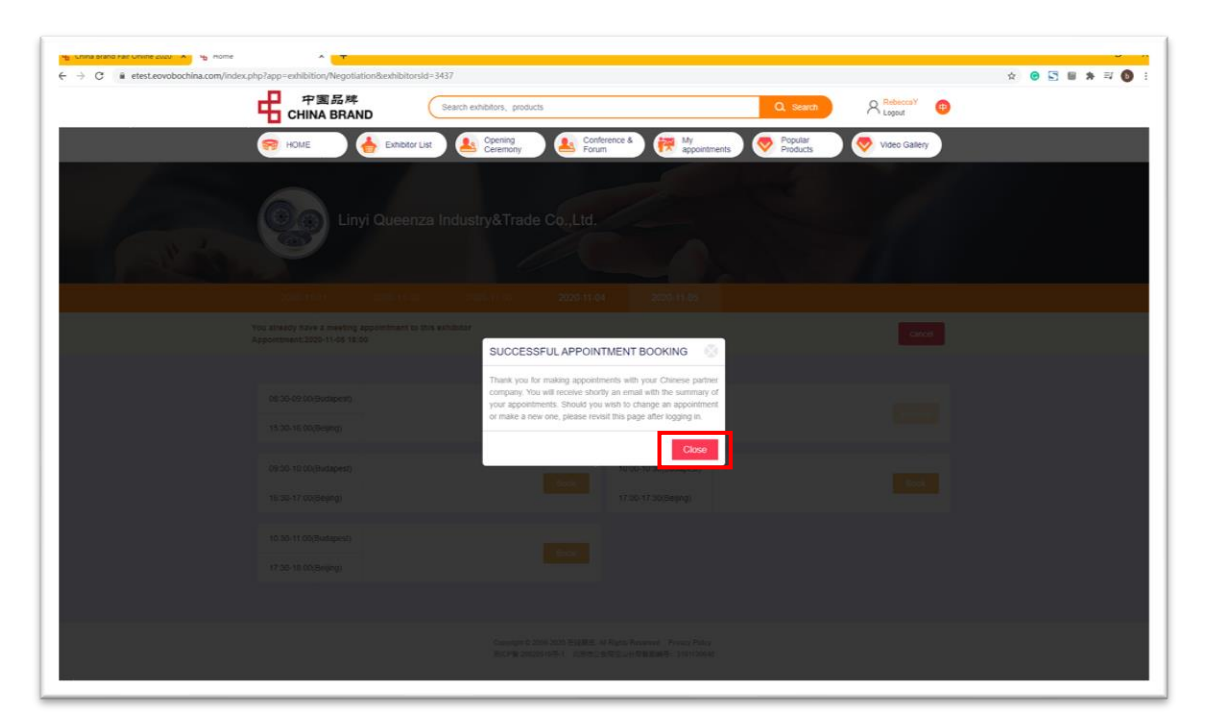

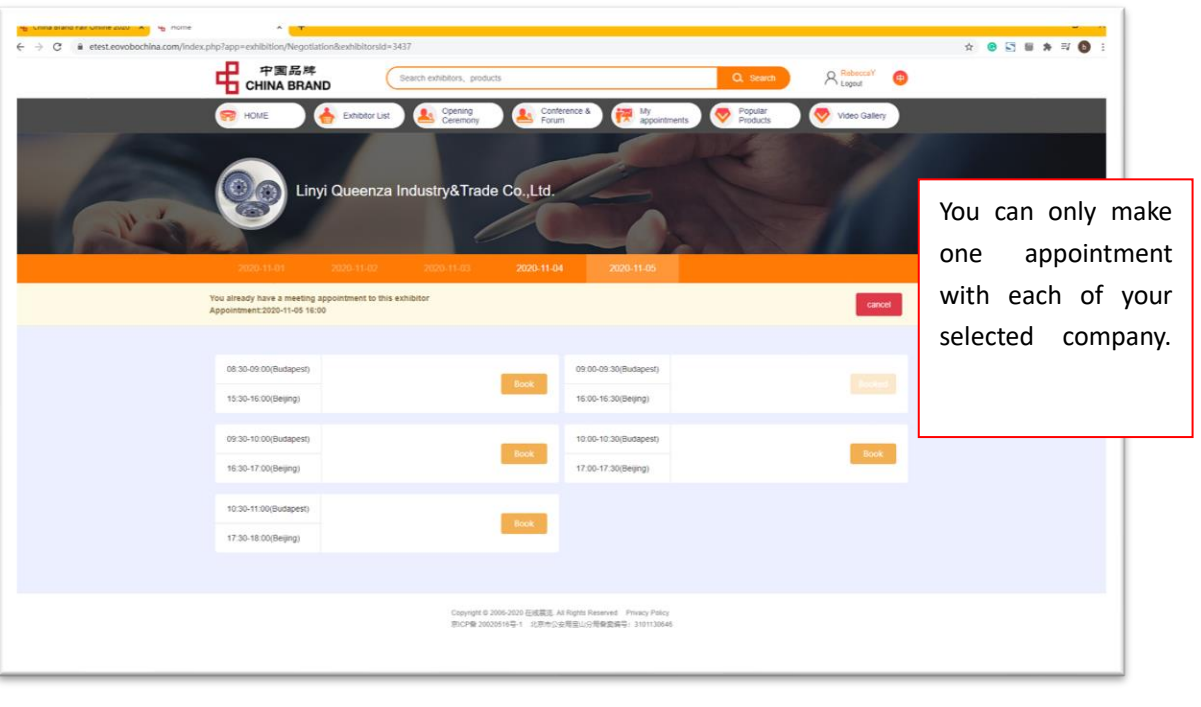

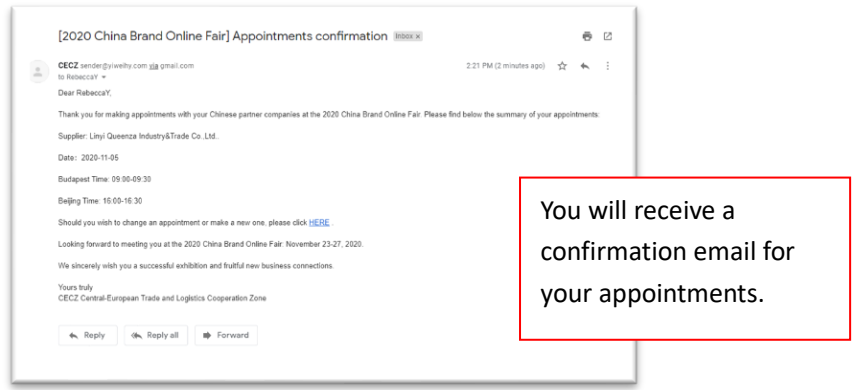

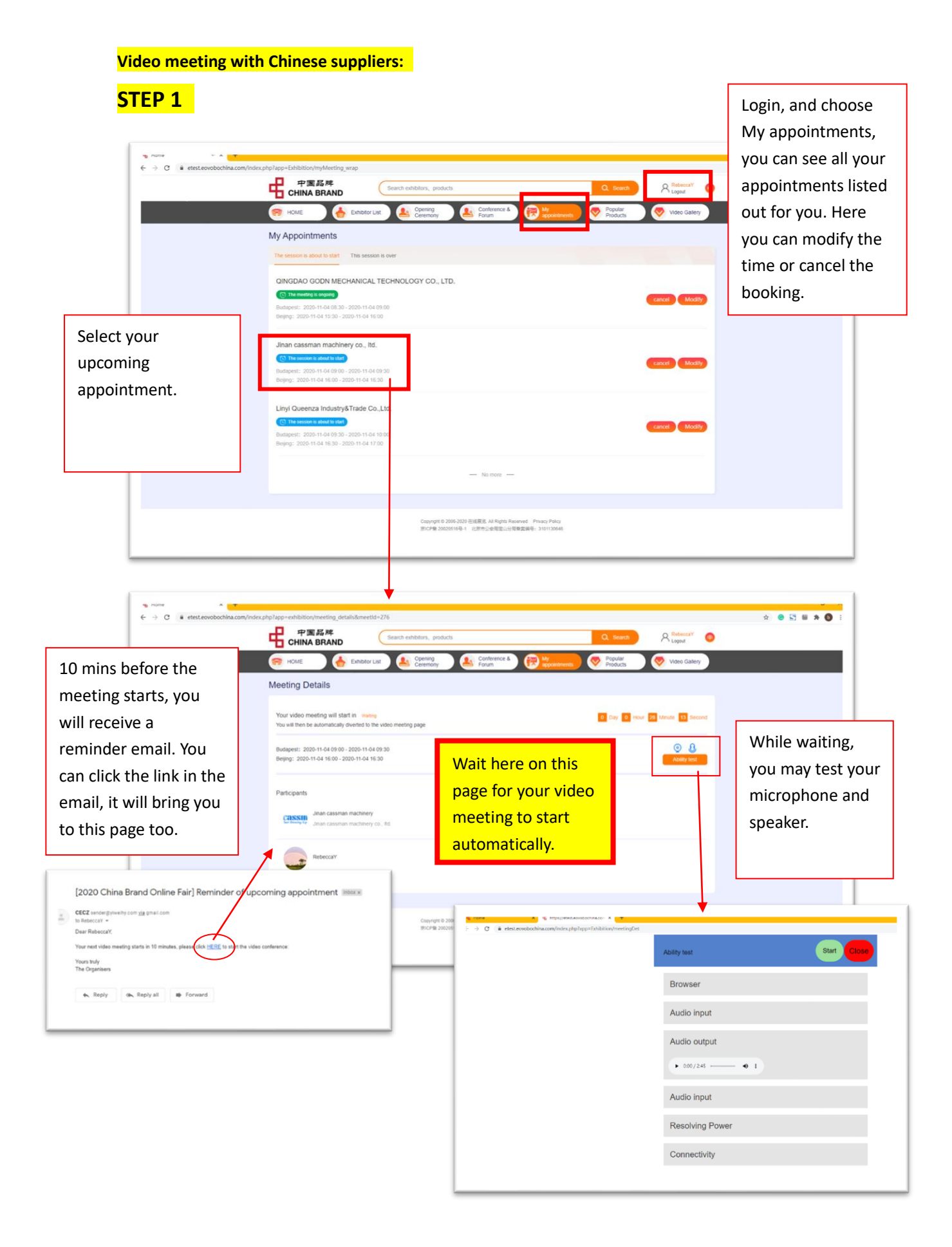

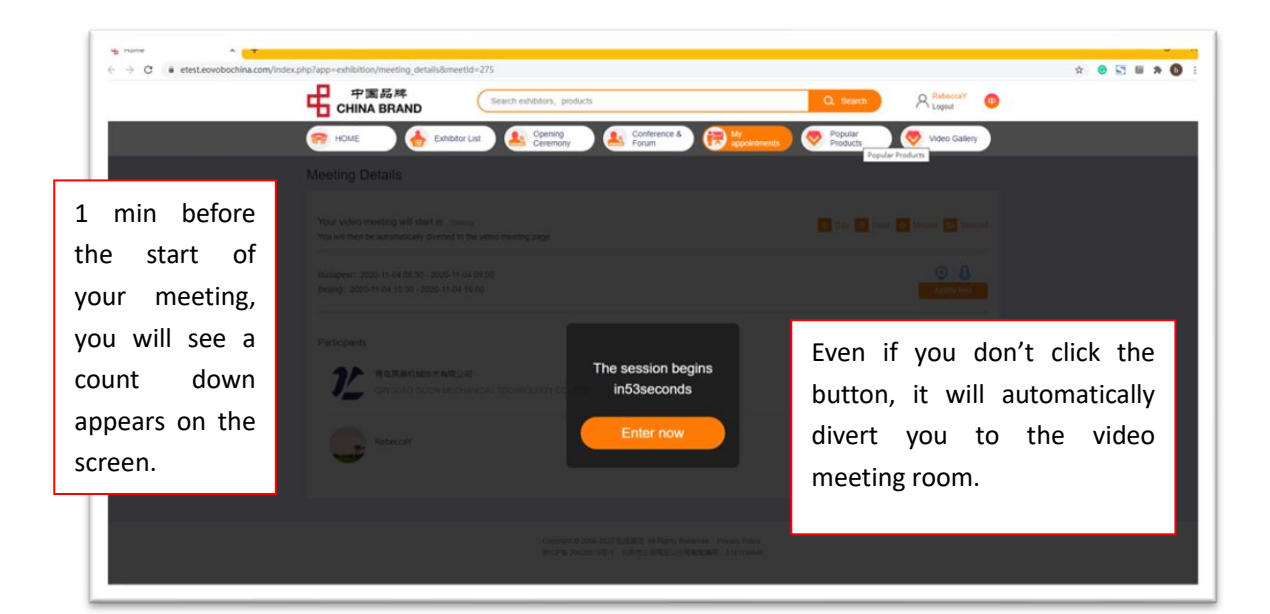

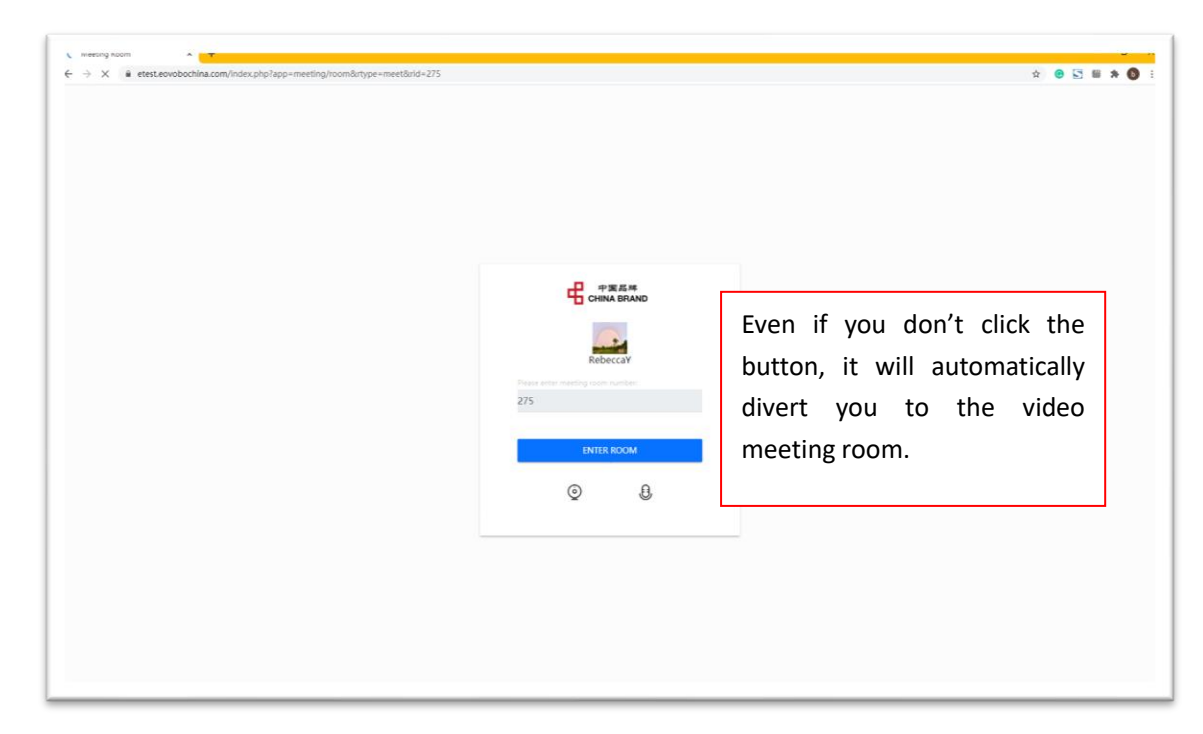

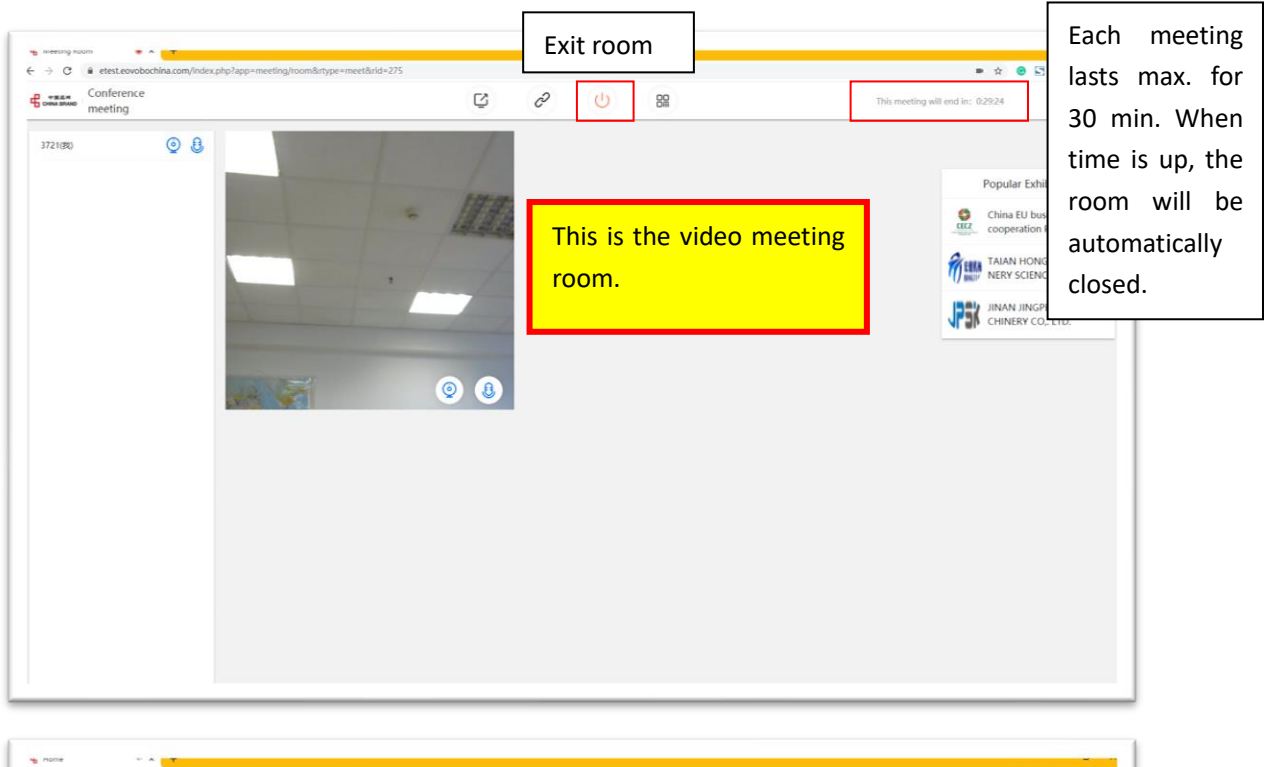

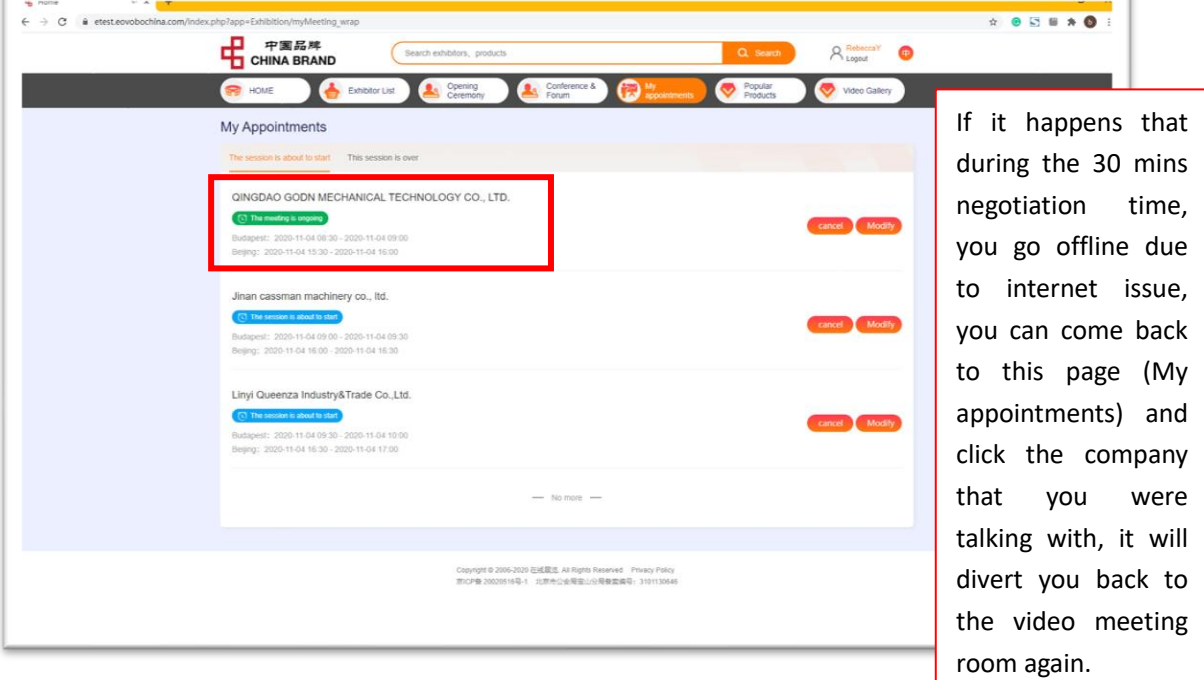

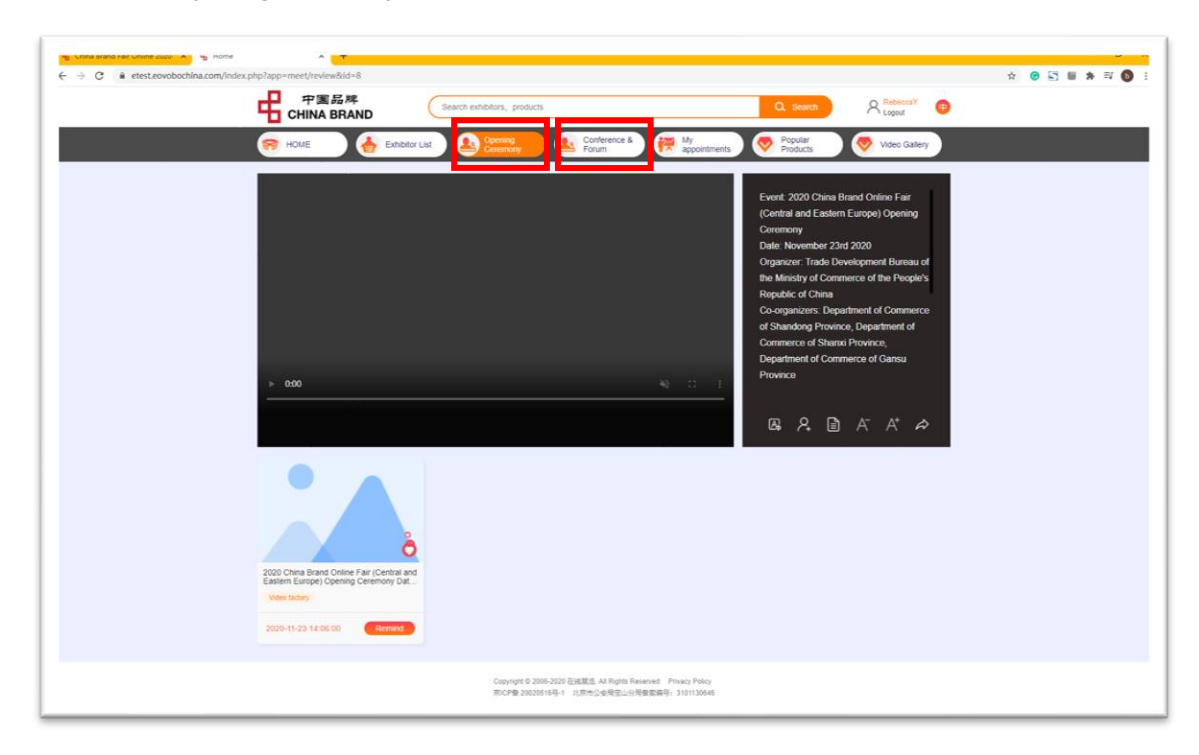

### **Watch / Join Opening Ceremony / Conference & Forum**